### **Introduction**

Steam systems are a part of almost every major industrial process today. Chemical processes are significant energy consumers in view of their large heating<br>demands. The chemical industry uses steam for a wide variety of pu cracking, and distillation.

**Steam Calculator** is an engineering tool built as an MS Excel add-in used to calculate thermodynamic and transport properties of steam. It calculates 22<br>properties such as: temperature, pressure, enthalpy, entropy, qualit

The calculations are based on the IAPWS Industrial Formulation 1997 for the Thermodynamic Properties of Water and Steam, revised release August 2007, supplemented with additional backward equations and transport properties equations.

These equations can predict the water and steam properties on a very large scale of pressure and temperature.

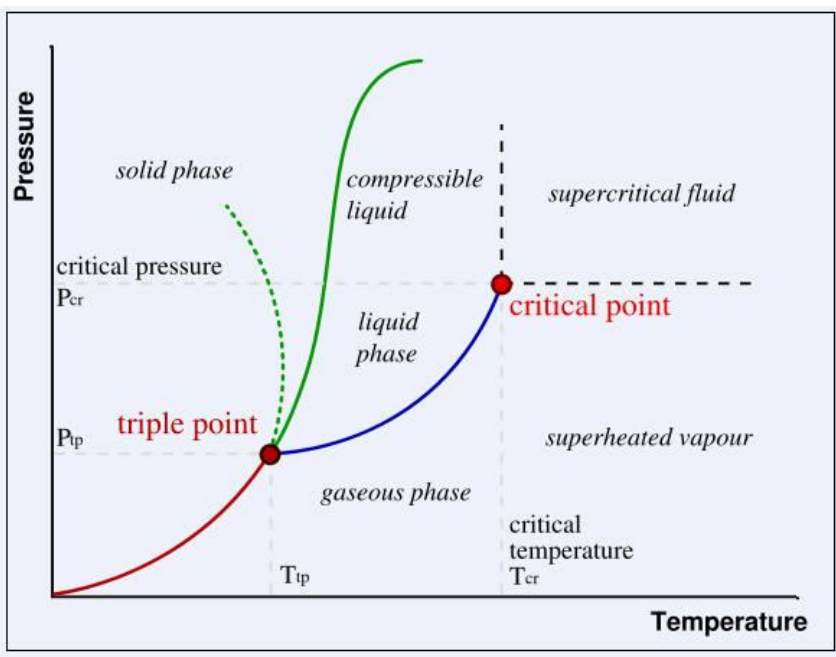

*Phase diagram*

The phase diagram shows that at the interfaces between solid and liquid, liquid and gas and solid and gas it is possible for more than one phase to exist in<br>equilibrium. The point at which all three phases come together is matter coexist. For water this is 273.16 K at 611.2 Pa. The other labeled point on the diagram is called the critical point, also called critical state. At this point<br>the liquid and gaseous phases of a pure stable substanc

IAPWS equations deal with the regions above triple point pressure and 0 ºC, up to 100 MPa and 800 ºC, and for high temperatures, up to 50 MPa and 2000 ºC.

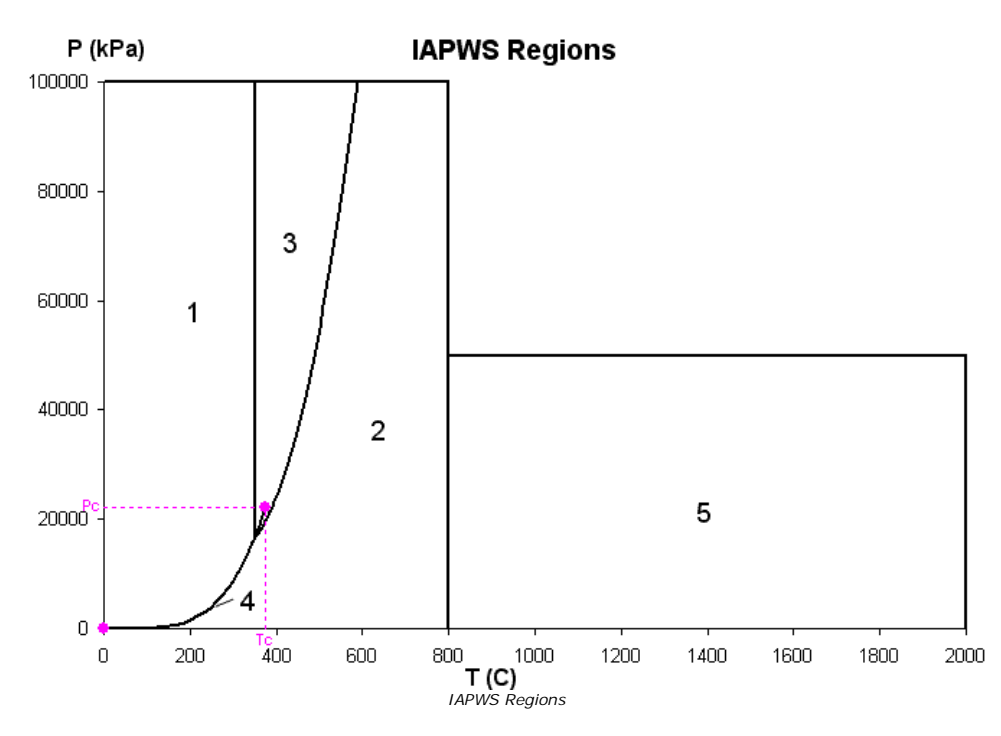

Region 1 corresponds to the liquid phase, region 2 to the vapor phase, region 3 to the supercritical fluid phase, region 4 represents the saturation line between<br>liquid and vapor phase and region 5 the high temperature vap

Most of the Steam Calculator functions use basic or backward equations to calculate the properties of water and steam. However some functions use iterative algorithms which in some cases may fail to converge.

The properties can be calculated in two ways with Steam Calculator.

- 1. Using the visual interface which is available from the *Steam Calculator* menu item added to the MS Excel *Tools* menu (Excel 200-2003) or *Steam Calculator*<br>- ribbon from *ChemGoodies t*ab (Excel 2007-2010) ;<br>2. Using
- 

### *Steam Calculator* **Steam Calculator versions**

There are two types of installation:

1. **Evaluation version**

Steam Calculator Evaluation version is a free edition with a restricted set of features. There are only 3 functions enabled in the Insert Functions<br>feature of Excel and 3 tabs enabled in the Steam Calculator Functions dial

- 
- SCPH Calculates the steam properties at the specified pressure and enthalpy;<br>○ SCPS Calculates the steam properties at the specified pressure and entropy;<br>○ SCPX Calculates the saturated steam properties at the sp
- 2. **Full version**

The full version exposes all the available functions to the user who has to pay a license fee.

### *Steam Calculator*

### **Installation**

#### **System Requirements**

- Operating System: Windows 2000 SP4, Windows XP, Windows 2003, Windows Vista, Windows 7 (32-bit or 64-bit editions)
- Operating System: windows 2000 Si 4, windows Xi , windows 2005, windows vista, windows 7 (32-bit or 64-bit editions)
- Internet connection to allow prerequisites download (if not already installed)

<u>Note</u>: The following prerequisites will be automatically downloaded and installed if they are not already installed and if an Internet connection is available<br>during the setup process:

- .NET Framework 4.0 Client Profile
- Windows Installer 3.1

### **Installation**

The add-in is delivered as a .zip package containing the installation kit and the necessary prerequisites (downloadable). Steam Calculator is built using<br>the .NET Framework 4.0 technology which is included as web installer installation using the following address: http://go.microsoft.com/fwlink/?LinkId=131000

Installation steps:

- Unzip the installation package in a local folder on the target machine;
- Browse the folder and run setup.exe;
- If prerequisites (.NET Framework 4.0 Client Profile, Windows Installer 3.1) are not already installed on the target machine the setup will continue with the prerequisites download and installation. Please accept the Licens
- Once the prerequisites are installed the setup may prompt you to restart the machine. Choose yes to restart the machine at this moment;<br>● After restart the setup will continue with the Steam Calculator components instal
- *Agreement* screen and press *Next* to get in the Installation Folder screen; Select an installation folder or keep the default entry and press *Next*;
- 
- Press Next in the *Confirm Installation* screen. Press Close on the *Installation Complete* screen.

Open Microsoft Excel and make sure that:

- A new ribbon named Steam Calculator is added under **ChemGoodies** tab (MS Excel 2007 or MS Excel 2010)
- Under Excel *Tools* menu there is a new entry named Steam Calculator containing the menu items; (MS Excel 2000, 2002, 2003)
- In the Insert Function dialog there is a new category named Steam Calculator containing the Steam Calculator functions.

#### **Uninstallation**

Use *Programs and Features* or *Add/Remove Programs* feature to uninstall Steam Calculator.

# *Steam Calculator*

## **Properties**

Current release of Steam Calculator operates with the following properties:

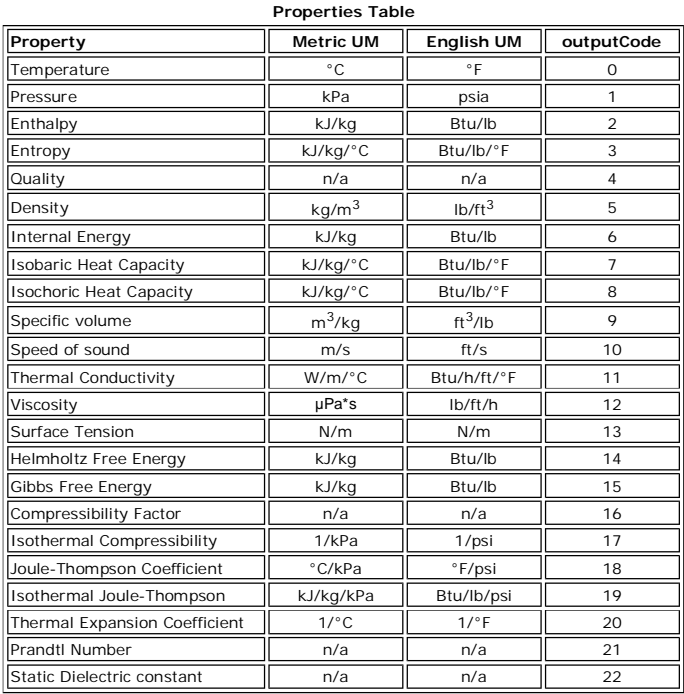

The corresponding **units of measure** for each property, in both Units of Measure systems (**Metric UM System** and **English UM System)**, the add-in operates with, are listed in the above table.

The UM system is specified as a parameter (*umSystem*) when the Excel functions are used: **0** for **Metric** and **1** for **English**

### =SCTP(101,100,5,**0**)

It can be changed also by pressing the *UM System* button when the add-in interface is used.

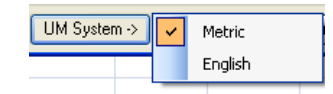

The **outputCode** column represents the code used as a parameter in the Excel spreadsheet functions, which indicates which parameter is calculated.

### *Steam Calculator* **How to use - User Interface**

The Steam Calculator add-in User Interface is available by invoking the *Steam Calculator* menu entries automatically added under Tools (MS Excel 2003 or<br>earlier) or in Steam Calculator ribbon is automatically added under

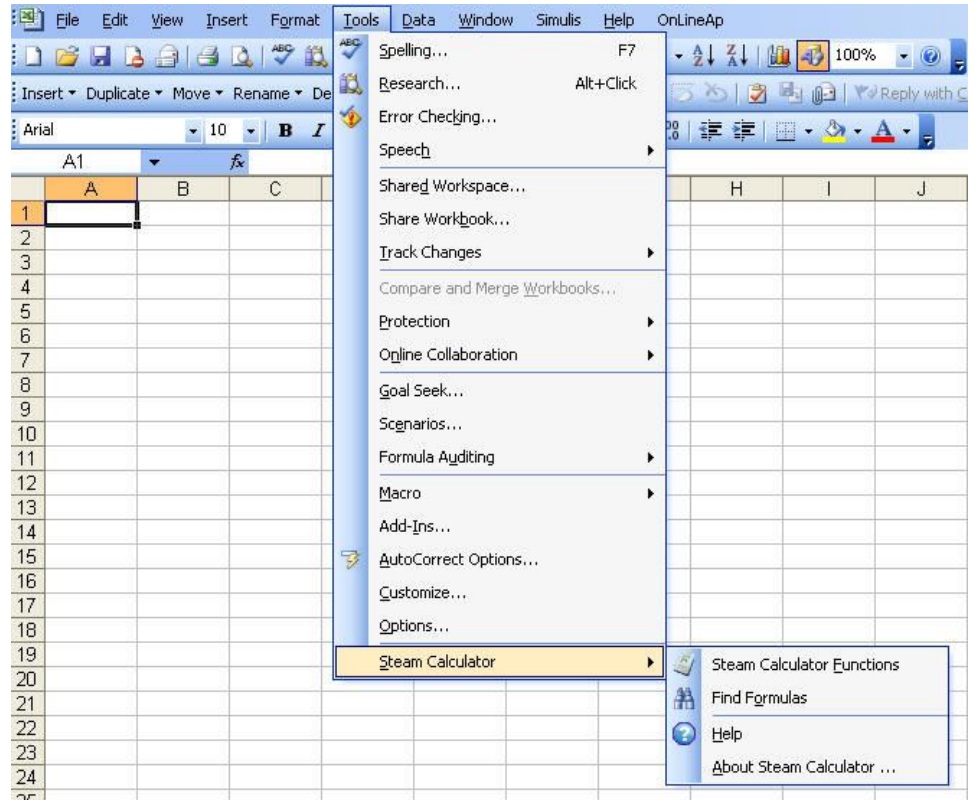

In MS Excel 2007 Steam Calculator ribbon is automatically added under ChemGoodies tab.

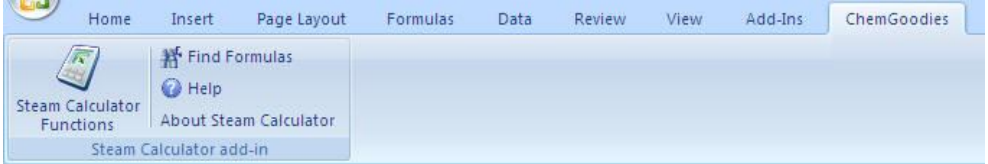

### **Functions dialog:**

A dialog window, containing one tab for each Steam Calculator function, is displayed calling up the Functions menu:

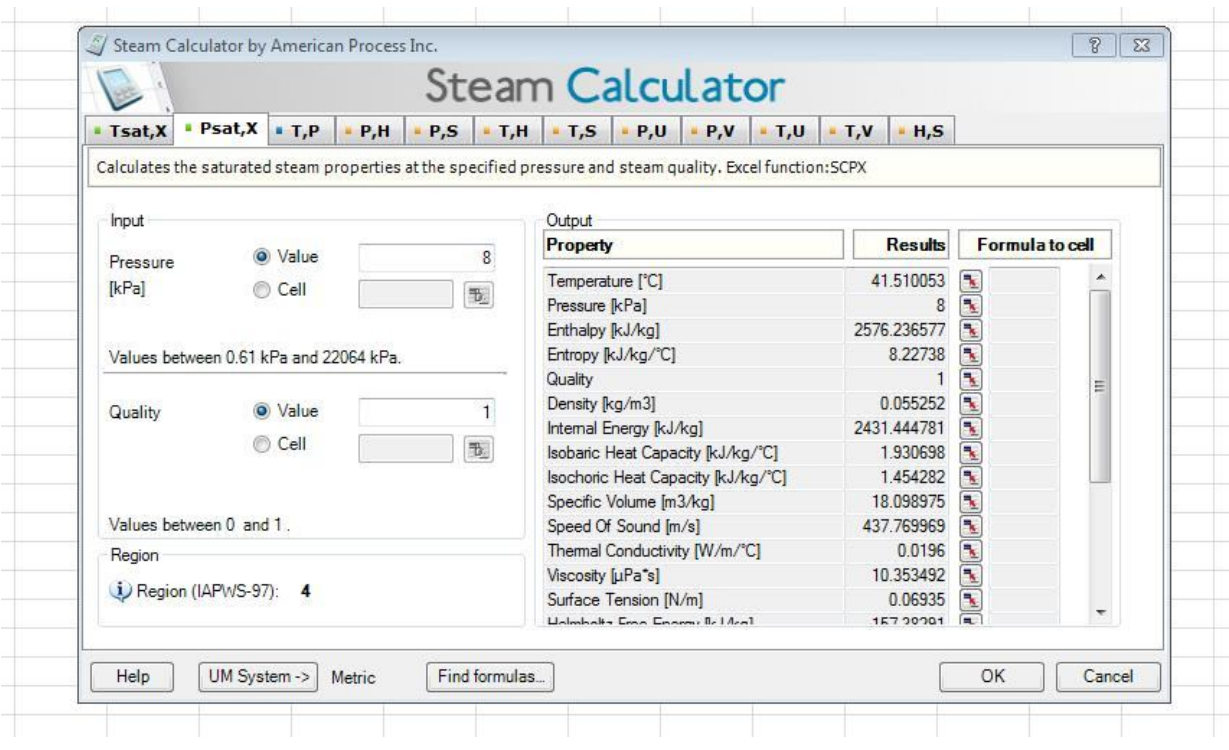

### 1. Input panel

Input panel is used to provide either a value or a cell reference for the input parameter. The user is able to select a cell reference as an input by clicking on<br>Cell radio button and pressing the Browse button. A Browse f

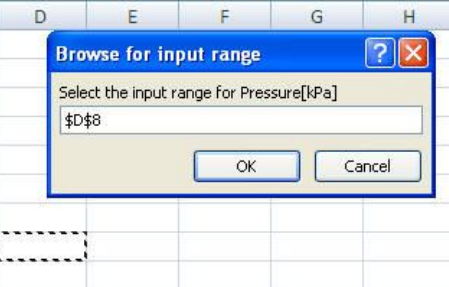

#### Remarks:

- Once all the input are filled up with values or cell references, the outputs are automatically calculated in the Output panel. If the input values are outside limits a warning is displayed next to the input.
- 2. Output panel

The *Output* panel is used to display the list of calculated values for the available function outputs. To paste the corresponding formula in an Excel cell click on<br>the corresponding *Browse* button and select a cell to in

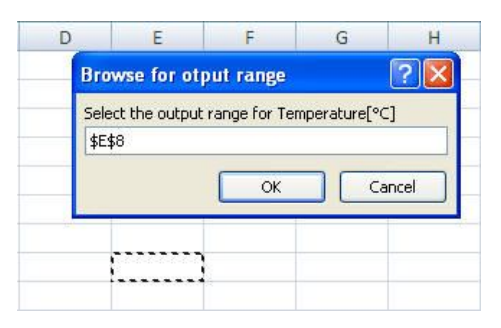

Remarks:

- 
- Some output values may not have meaning in some regions, therefore #Value is displayed.<br>● To complete the formulas insertions press OK button and all the formulas from all tabs are automatically inserted in the correspo
- 

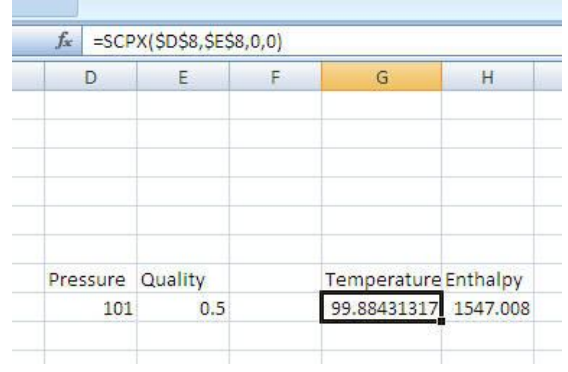

### 3. Region panel

The *Region* panel displays the corresponding IAPWS regions number.

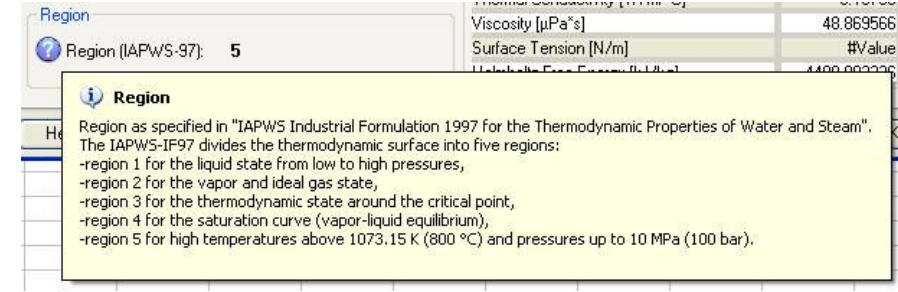

#### Remarks:

Some backward functions arise difficulties , and it is possible to show a region and still have #Value as output. this happens because the calculated temperature or pressure is out of the IAPWS limits.

### 4. Units of Measure System

The Units of Measure System used in the calculations is displayed in the bottom of the screen and can be switched by pressing the UM System button and selecting an item from the drop down list.

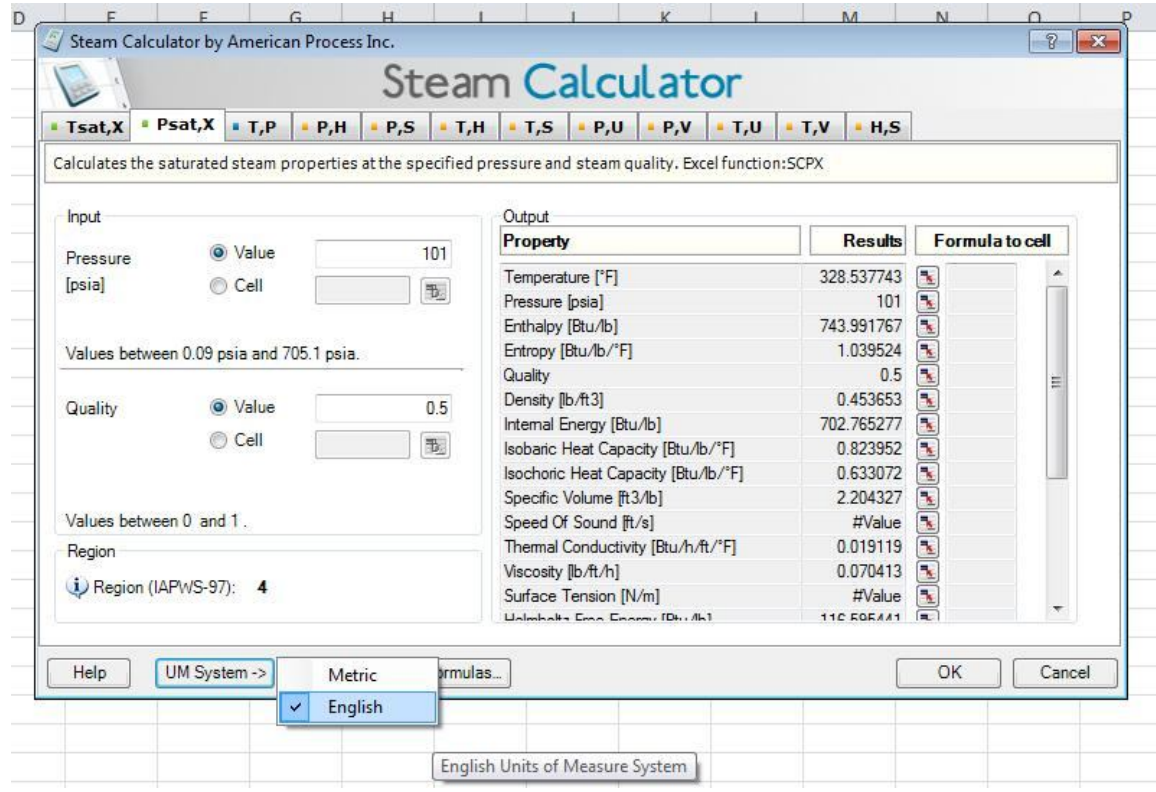

### Remarks:

- When switching the UM System all the inputs and outputs are reevaluated according to the new selection. The selection is persisted as a user preference.
- 5. Find formulas

To find a Steam Calculator formula in the active workbook or worksheet, select Find formulas from the menu or press the Find formulas button. A new dialog<br>window will be opened and you can select the formulas you are searc

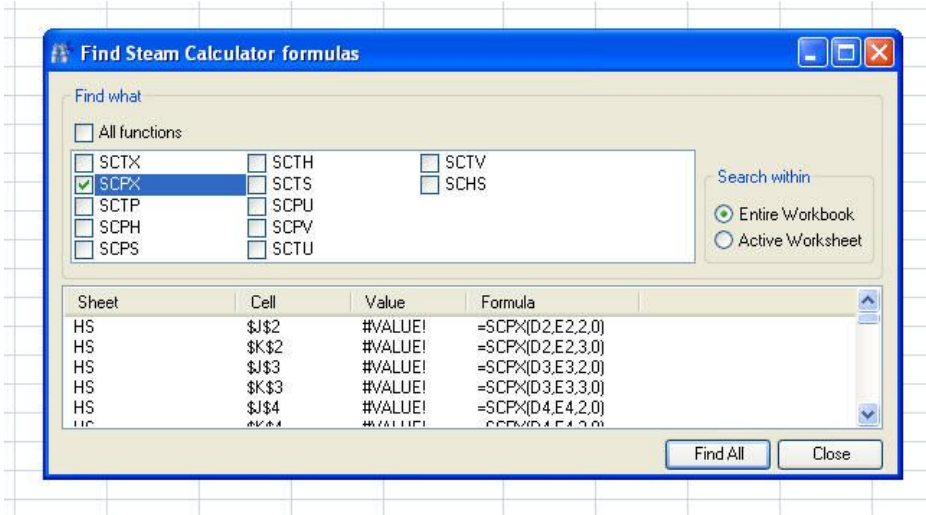

#### **Remarks:**

Click on the item list with found formulas to navigate to the corresponding cell.

### *Steam Calculator* **How to use - Insert Functions from Excel**

Functions exposed by Steam Calculator add-in are accessible using Insert Function feature of MS Excel. The add-in adds a new functions category named<br>*Steam Calculator* which contains the list of available functions.

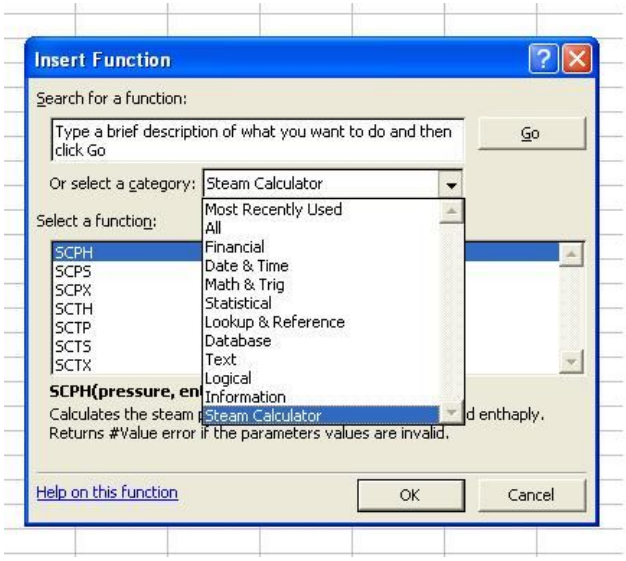

### **Usage:**

- 
- 1. Select the cell to insert formula in;<br>2. Select Insert/Function menu in an<br>3. Select the Steam Calculator Catego 2. Select Insert/Function menu in an opened MS Excel workbook; 3. Select the Steam Calculator Category;
- 
- 4. Select the corresponding function and press OK (each function displays a short description when it is selected); 5. The Functions Argument is displayed. Enter a value or browse for a Cell reference for each parameter;

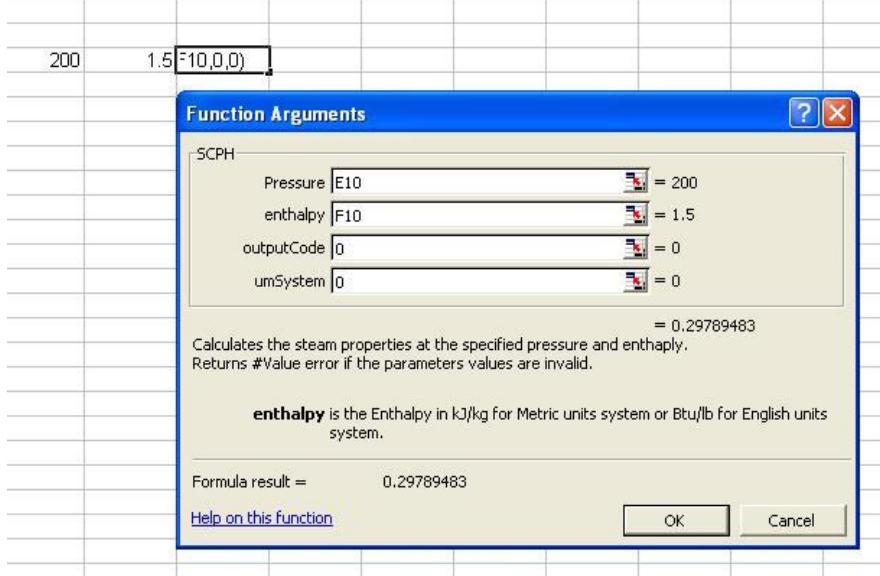

6. Press OK to insert formula or Cancel to abort.

### **Remarks:**

- 
- The functions can be also inserted by typing the formula and its arguments directly into MS Excel cell or using the Steam Calculator user interface.<br>● The function returns #Value error if the parameters values are inval
- returns the #VALUE! error. For the calculated property's output code see the Properties table.

**Syntax:** SCPX(pressure,quality,outputCode,umSystem)

**Description:** Calculates the saturated steam properties at the specified pressure and steam quality.

### **Parameters:**

- *pressure*: Pressure in kPa for Metric units system or psia for English units system. Acceptable values between 0.611657 kPa and 22064 kPa.<br>● *quality*: Steam quality. Acceptable values between 0 and 1.<br>● *outputCode*:
- 
- 

#### **Remarks:**

- The function can be found in the **Steam Calculator** category when using Insert Function feature of MS Excel. The function returns #Value error if the parameters values are invalid.
- 

**Syntax:** SCTX(temperature,quality,outputCode,umSystem)

**Description:** Calculates the steam properties at the specified temperature and quality.

### **Parameters:**

- *temperature*: Temperature in °C for Metric units system or °F for English units system. Acceptable values between °0 C and 373.946 °C.<br>• *quality*: Steam quality. Acceptable values between 0 and 1.<br>• *outputCode*: spec
- 
- 

#### **Remarks:**

- The function can be found in the **Steam Calculator** category when using Insert Function feature of MS Excel. The function returns #Value error if the parameters values are invalid.
- 

**Syntax:** SCTP(temperature,pressure,outputCode,umSystem)

**Description:** Calculates the steam properties at the specified temperature and pressure.

### **Parameters:**

- 
- *temperature*: Temperature in °C for Metric units system or °F for English units system. Acceptable values between °0 C and 2000 °C .<br>
*pressure*: Pressure in kPa for Metric units system or psia for English units syst
- 
- **Remarks:**
- The function can be found in the **Steam Calculator** category when using Insert Function feature of MS Excel. The function returns #Value error if the parameters values are invalid.
- 

*Steam Calculator* **SCPH**

**Syntax:** SCPH(pressure,enthalpy,outputCode,umSystem)

**Description:** Calculates the steam properties at the specified pressure and enthalpy.

### **Parameters:**

- 
- *pressure*: pressure in kPa for Metric units system or psia for English units system. Acceptable values between 0.611657 kPa and 100000 kPa.<br>• *enthalpy*: Enthalpy in kJ/kg for Metric units system or Btu/lb for English
- 

#### **Remarks:**

- The function can be found in the **Steam Calculator** category when using Insert Function feature of MS Excel. The function returns #Value error if the parameters values are invalid.
- 

**Syntax:** SCPS(pressure,entropy,outputCode,umSystem)

**Description:** Calculates the steam properties at the specified pressure and entropy.

### **Parameters:**

- 
- *pressure*: Pressure in kPa for Metric units system or psia for English units system. Acceptable values between 0.611657 kPa and 100000 kPa.<br>• *entropy*: Entropy in kJ/kg/°C for Metric units system or Btu/lb/°F for Engl
- 

#### **Remarks:**

- The function can be found in the **Steam Calculator** category when using Insert Function feature of MS Excel. The function returns #Value error if the parameters values are invalid.
- 

### **Syntax:** SCTH(temperature,enthalpy,outputCode,umSystem)

**Description:** Calculates the steam properties at the specified temperature and enthalpy.

### **Parameters:**

- 
- *temperature*: Temperature in °C for Metric units system or °F for English units system. Acceptable values between °0 C and 800 °C.<br>• *pressure*: Enthalpy in kJ/kg for Metric units system or Btu/lb for English units sys
- 

#### **Remarks:**

- 
- 
- The function can be found in the **Steam Calculator** category when using Insert Function feature of MS Excel.<br>● The function returns #Value error if the parameters values are invalid.<br>● This function solves for the press error.

### **Syntax:** SCTS(temperature,entropy,outputCode,umSystem)

**Description:** Calculates the steam properties at the specified temperature and entropy.

### **Parameters:**

- 
- *temperature*: Temperature in °C for Metric units system or °F for English units system. Acceptable values between °0 C and 800 °C.<br>• *entropy*: Entropy in kJ/kg/°C for Metric units system or Btu/lb/°F for English units
- 
- 

#### **Remarks:**

- 
- 
- The function can be found in the **Steam Calculator** category when using Insert Function feature of MS Excel.<br>● The function returns #Value error if the parameters values are invalid.<br>● This function solves for the press error.

**Syntax:** SCPU(pressure,internal energy,outputCode,umSystem)

**Description:** Calculates the steam properties at the specified pressure and internal energy.

### **Parameters:**

- 
- *pressure*: pressure in kPa for Metric units system or psia for English units system. Acceptable values between 0.611657 kPa and 100000 kPa.<br>• *internal energy*: Internal energy in kJ/kg for Metric units system or Btu/l
- 

### **Remarks:**

- 
- The function can be found in the Steam Calculator category when using Insert Function feature of MS Excel.<br>● The function returns #Value error if the parameters values are invalid.<br>● This function solves for the tempera

**Syntax:** SCPV(pressure,specific volume,outputCode,umSystem)

**Description:** Calculates the steam properties at the specified pressure and specific volume.

### **Parameters:**

- 
- pressure: pressure in kPa for Metric units system or psia for English units system. Acceptable values between 0.611657 kPa and 100000 kPa.<br>● specific volume: Specific volume in m3/kg for Metric units system or ft3/lb fo
- *outputCode*: specifies the property to be calculated. See the Properties table. *umSystem*: specifies the Unit of Measure System used in calculations: 0 for Metric units or 1 for English units.

### **Remarks:**

- 
- The function can be found in the Steam Calculator category when using Insert Function feature of MS Excel.<br>● The function returns #Value error if the parameters values are invalid.<br>● This function solves for the tempera

**Syntax:** SCTU(temperature, internal energy,outputCode,umSystem)

**Description:** Calculates the steam properties at the specified temperature and internal energy.

### **Parameters:**

- 
- *temperature*: Temperature in °C for Metric units system or °F for English units system. Acceptable values between °0 C and 800 °C.<br>• *internal energy*: Internal energy in kJ/kg for Metric units system or Btu/lb for Eng
- 

### **Remarks:**

- 
- The function can be found in the **Steam Calculator** category when using Insert Function feature of MS Excel.<br>● The function returns #Value error if the parameters values are invalid.<br>● This function solves for the press

**Syntax:** SCTV(temperature, specific volume,outputCode,umSystem)

**Description:** Calculates the steam properties at the specified temperature and specific volume.

### **Parameters:**

- 
- *temperature*: Temperature in °C for Metric units system or °F for English units system. Acceptable values between °O C and 800 °C.<br>• *specific volume*: Specific volume in m<sup>3</sup>/kg for Metric units system or ft<sup>3</sup>/lb for m<sup>3</sup>/kg.<br>● *outputCode*: specifies the property to be calculated. See the Properties table.<br>● *umSystem*: specifies the Unit of Measure System used in calculations: 0 for Metric units or 1 for English units.
- 
- 

### **Remarks:**

- The function can be found in the **Steam Calculator** category when using Insert Function feature of MS Excel. The function returns #Value error if the parameters values are invalid.
- This function solves for the pressure iteratively. Therefore, it is possible that the function may fail to converge, in which case the function returns the #VALUE! error.

*Steam Calculator* **SCHS**

**Syntax:** SCHS(enthalpy,entropy,outputCode,umSystem)

**Description:** Calculates the steam properties at the specified enthalpy and entropy.

### **Parameters:**

- *enthalpy*: Enthalpy in kJ/kg for Metric units system or Btu/lb for English units system. Acceptable values between -0.041587373 kJ/kg and 4500 kJ/kg.<br>• *entropy*: Entropy in kJ/kg/°C for Metric units system or Btu/lb/°
- 
- 

#### **Remarks:**

- The function can be found in the **Steam Calculator** category when using Insert Function feature of MS Excel. The function returns #Value error if the parameters values are invalid.
- 

### **License Agreement**

#### **License agreement**

**IMPORTANT NOTICE.** Please carefully read this License Agreement: BY DOWNLOADING, INSTALLING AND/OR USING THE SOFTWARE OR CLICKING "I ACCEPT" WHEN<br>PROMPTED IN CONJUNCTION THEREWITH, YOU ("LICENSEE") ACCEPT ALL OF THE TERMS BEHALF OF AND BIND THAT PERSON OR LEGAL ENTITY TO THESE TERMS.

**1. Evaluation license.** Licensor grants Licensee the right to use a limited capabilities version of the Software upon the terms and conditions of this License for an unlimited period for the<br>purpose of evaluating whether

1.1. The Licensee will, where the Software has met Licensee's requirements, and where Licensee wishes to enter into a full License, become fully bound by this License and pay to Licensor the Lit. The Erector

1.2. In the event that the Software does not meet the Licensee's requirements, or where Licensee otherwise does not wish to enter into a full License, Licensee shall destroy the Software and all 1.2. copies, in whole or in part, in any form including partial copies or modifications of the Software received from the Licensor or made in connection with this License and all documentation<br>relating thereto and Licensee shal

**2. License grant.** This is a license agreement and NOT an agreement for sale. American Process Inc. continues to own the copy of the SOFTWARE contained on the disk and all other copies that you are authorized by this LICENSE to make. Your rights to the SOFTWARE are specified in this LICENSE, and American Process Inc. retains all rights not expressly granted to you in<br>this LICENSE. American Process Inc. h

#### **3. Permitted uses.** This LICENSE grants you the following rights:

3.1. The SOFTWARE is licensed per individual user/developer. You may make copies on more than one computer, as long as the use of the SOFTWARE is by the same user/developer.<br>2.2. Solely with respect to electronic documents

**4. Restricted uses.** You may not, without the prior written permission of American Process Inc.:<br>4. 1. Disassemble, decompile or "unlock", decode or otherwise reverse translate or engineer, or attempt in any manner to rec

**5. Copyright.** All title and copyrights in and to the SOFTWARE are owned by American Process Inc. The SOFTWARE is protected by United States copyright laws and international treaty provisions. All rights are reserved worldwide. You must treat the SOFTWARE like any other copyrighted material, except that you may, in addition to the copies permitted in this LICENSE,<br>make one copy of the SOFTWARE solely

**6. Termination.** This LICENSE and your right to use the SOFTWARE will terminate immediately without notice from American Process Inc. if you fail to comply with the terms and conditions of this LICENSE. Upon termination, you agree to destroy the SOFTWARE, including all accompanying documents and copies. This is in addition to and not in lieu of any criminal,<br>civil or other remedies available to

**7. Limited warranty.** A. American Process Inc does not warranty that the SOFTWARE will be error-free. Except with respect to REDISTRIBUTABLES, which are provided "AS IS,"<br>without warranty of any kind, American Process Inc

thirty (30) days from the date of receipt.<br>B. American Process Inc. ' entire liability, in contract tort or otherwise, and your exclusive remedy under the performance warranty set forth in Section 7.A, shall be, at America

**8. Limitation of liabilities**. American Process Inc.' liability, whether in contract, or otherwise, arising out of Licensee's use of, or in connection with, the SOFTWARE, or otherwise under this<br>Agreement, shall not excee BUSINESS INTERRUPTION, LOSS OF BUSINESS INFORMATION, OR ANY OTHER PECUNIARY LOSS) ARISING OUT OF THE USE OF OR INABILITY TO USE THE<br>SOFTWARE, EVEN IF AMERICAN PROCESS HAS BEEN ADVISED OF THE POSSIBILITY OF SUCH DAMAGES.

*Steam Calculator*

### **About American Process Inc.**

**American Process Inc.** has become the premier consulting firm for the application of thermal Pinch technology, the ultimate methodology to identify energy<br>savings. We boast the world's largest experience list and have com clients. Although best known in the pulp & paper sector, we offer Pinch / energy optimization to various industries.

We provide a full range of engineering services including project implementation. Our references include co-generation plants for which we also provided O&M services. read more

**American Process Inc.** is prominent in the cellulosic biorefinery field. Our proprietary process co-produces chemical feedstock for ethanol or chemicals and<br>cellulose for pulp and paper. We are a member of several consort industry giving us access to leading technologies and testing facilities. read more

To support our mission for reducing energy and operating costs, we have developed a suite of proprietary software products, including closed loop<br>optimization, energy monitoring, process simulation, and benchmarking, to fu

**American Process Inc.** developed www.ChemGoodies.com to provide simple and effective tools to help chemical engineers on their work. Our products are developed as Excel add-ins that gives you access to functions and properties directly from your working spreadsheet. **Steam Calculator** is only one of these<br>tools, visit www.ChemGoodies.com to download free evaluation vers

**American Process Inc.**, founded in 1994, has offices in Atlanta (USA), Athens (Greece), and Cluj-Napoca (Romania).